# **IMPLEMENTASI METODE PERBANDDINGAN EKSPONENSIAL DALAM SISTEM PENDUKUNG KEPUTUSAN PEMILIHAN GURU PADA MADRASAH DINIYAH AL ANWAR SAMARINDA**

**Eka Arriyanti1) , Siti Lailiyah2) , Ahmada Saifullah3)**

1,2,3Teknik Informatika, STMIK Widya Cipta Dharma 1,2,3Jl. M. Yamin No.25, Samarinda, 75123 E-mail : ekaivan2007@gmail.com<sup>1)</sup>, lail.59a@gmail.com<sup>2)</sup>, Ahmadasaifullah@gmail.com<sup>3)</sup>

## **ABSTRAK**

Metode Perbandingan Eksponensial (MPE) merupakan salah satu metode untuk menentukan urutan prioritas alternatif keputusan dengan kriteria jamak. Metode MPE terdiri dari beberapa tahapan, yaitu menyusun alternatif-alternatif keputusan yang akan dipilih, menentukan kriteria atau perbandingan keputusan yang penting untuk dievaluasi, menentukan tingkat kepentingan dari setiap kriteria keputusan, melakukan penilaian terhadap semua alternatif pada setiap kriteria, menghitung skor atau nilai total setiap alternatif, dan menentukan urutan prioritas keputusan didasarkan pada skor atau nilai total masing-masing alternatif. Metode MPE merupakan metode yang menarik untuk diterapkan kerena kemudahannya.

Penelitian ini dilakukan untuk membuat Sistem pendukung Keputusan Penerimaan Guru Pada Madrasah Diniyah Al-Anwar Samarinda Menggunakan Metode Perbandingan Eksponensial (MPE) dalam memilih Guru.

Dengan menggunakan tahapan pengembangan pemodelan dalam sistem pendukung keputusan yaitu studi kelayakan (*Intelligence*), perancangan (*Design*), pemilihan (*Choice*), dan *Implementasi,* Pengujian Sistem, agar dalam membangun Aplikasi menggunakan pengujian *Black Box* dan *White Box* dengan terstruktur. Aplikasi ini dapat menjadi salah satu media untuk membantu pengambila keputusan peilihan guru pada Madrasah.

*Kata Kunci:* Sistem Pendukung Keputusan, Guru, MPE*.*

## **1. PENDAHULUAN**

Metode Perbandingan Eksponensial (MPE) merupakan salah satu metode untuk menentukan urutan prioritas alternatif keputusan dengan kriteria jamak. Metode MPE terdiri dari beberapa tahapan, yaitu menyusun alternatif-alternatif keputusan yang akan dipilih, menentukan kriteria atau perbandingan keputusan yang penting untuk dievaluasi, menentukan tingkat kepentingan dari setiap kriteria keputusan, melakukan penilaian terhadap semua alternatif pada setiap kriteria, menghitung skor atau nilai total setiap alternatif, dan menentukan urutan prioritas keputusan didasarkan pada skor atau nilai total masing-masing alternatif. Metode MPE merupakan metode yang menarik untuk diterapkan kerena kemudahannya.

Madrasah Diniyah Al Anwar Samarinda merupakan salah satu lembaga yang bergerak dalam bidang pendidikan agama yaitu mempunyai tujuan yang sama dengan lembaga pendidikan yang lain, mendidik santriwan dan santriwati agar memiliki ilmu agama yang baik, keterampilan, berwawasan ilmiah, berbudi luhur serta berwawasan IMTAQ sehingga menjadi sumber daya manusia yang cerdas dan berkualitas. Selama ini Madrasah Diniyah Al - Anwar menentukan guru dengan kriteria yang berdasarkan *Background* dari sisi Masyarakat dan *Background* dari sisi pendidikan agama.

maka dari hal itu memiliki ide ingin mengembangkan sebuah sistem pendukung keputusan, untuk pengambil keputusan pemilihan guru pada Madrasah Diniyah Al – Anwar Samarinda berdasarkan kriteria yang formal pada umumnya untuk membangun santriwan dan santriwati, Madrasah harus memiliki pendidik professional. Dalam hal layanan pemilihan guru yang telah dirapatkan oleh pengurus inti Madrasah pada saat pemilihan masih dilakukan secara tradisional. maka dari itu dengan dibuatnya sistem ini menggunakan metode perbandingan eksponensial yang akan dibuat pada Madrasah Diniyah Al – Anwar Samarinda bisa memudahkan dalam pengambilan keputusan dalam pemilihan guru.

#### **2. RUANG LINGKUP PENELITIAN** Permasalahan difokuskan pada :

- 1. *Decesion Support System* bersifat sistem pendukung keputusan yang bersifat tidak *Decision Machine*.
- 2. Bahasa pemograman yang di gunakan adalah *Visual Basic 6.0* dan *Microsoft access* untuk pembuatan *database*nya.
- 3. Skenario kriteria yang digunakan dalam sistem pengambilan keputusan pemilihan guru terdiri dari 4 kriteria, yaitu pengalaman di pesantren, pengalaman mengajar, pendidikan formal dan nilai tes tertulis.
- 4. Sistem ini bersifat *standalone* (berdiri sendiri).

5. Keluaran dari aplikasi ini adalah laporan hasil perhitungan sesuai dengan kriteria yang telah di tetapkan

## **3. BAHAN DAN METODE**

Adapun bahan dan metode yang gunakan dalam membangun spk ini yaitu:

#### **3.1 Sistem**

.

Menurut Kusrini (2007), Sistem merupakan kumpulan elemen yang saling berkaitan dan yang bertanggung jawab memproses masukkan (*input*) sehingga menghasilkan keluaran (*output*).

Menurut Jogiyanto (2008), Sistem (*System*) dapat didefinisikan dengan pendekatan prosedur dan dengan pendekatan komponen. Dengan pendekatan prosedur, sistem dapat didefinisikan sebagai kumpulan dari prosesproses yang mempunyai tujuan tertentu sedangkan dengan pendekatan komponen, sistem dapat didefinisikan sebagai kumpulan dari komponen yang saling berhubungan satu dengan yang lainnya membentuk satu kesatuan yang mencapai suatu tujuan tertentu.

Menurut Mulyanto (2009), Sistem secara umum sebagai kumpulan dari elemen-elemen yang berinteraksi untuk mencapai suatu tujuan tertentu sebagai satu kesatuan. Sistem dalam bidang sistem informasi sebagai sekelompok komponen yang saling berhubungan, bekerja sama, untuk mencapai tujuan bersama dengan menerima proses *input* serta menghasilkan *input* dalam proses transformasi yang teratur.

## **3.2 Keputusan**

Menurut Kusrini (2007), Keputusan merupakan kegiatan memilih suatu strategi atau tindakan dalam pemecahan masalah tersebut. Dan pengambilan keputusan didefinisikan sebagai tindakan memilih strategi atau aksi yang di yakini manajer akan memberikan solusi terbaik atas sesuatu disebut pengambil keputusan. Tujuan dari keputusan adalah untuk mencapai target atau aksi tertentu yang harus dilakukan.

Kriteria atau ciri-ciri pengambil keputusan adalah :

- 1. Banyak pilihan atau alternatif.
- 2. Ada kendala atau syarat.
- 3. Mengikuti suatu pola atau model tingkah laku, baik yang terstruktur maupun tidak terstruktur.
- 4. Banyak *input* atau variabel.
- 5. Ada faktor resiko.
- 6. Dibutuhkan kecepatan, ketepatan, dan keakuratan.

## **3.3 Sistem Pendukung Keputusan**

Menurut Pranata (2006), Sistem Pendukung Keputusan (SPK) atau *Decision Support System* (DSS) adalah sebuah sistem informasi yang berbasis komputer yang menghasilkan berbagai alternatif keputusan untuk membantu manajemen dalam menangani berbagai permasalahan yang terstruktur ataupun tidak terstruktur dengan menggunakan data dan model. Tujuan adanya Sistem Pendukung Keputusan (SPK), untuk mendukung pengambilan keputusan memilih alternatif dari hasil pengolahan informasi dengan model-model pengambil

keputusan serta untuk menyelesaikan masalah yang bersifat semi terstruktur dan tidak terstruktur.

Menurut Kusrini (2007), Sistem Pendukung Keputusan adalah sistem informasi interaktif yang menyediakan informasi, pemodelan dan pemanipulasian data. Sistem ini digunakan untuk membantu pengambilan keputusan dalam situasi yang semi terstruktur dan situasi yang tidak terstruktur, dimana tak seorang pun tahu secara pasti bagaimana keputusan seharusnya dibuat.

Menurut Khoirudin (2008), Sistem Pendukung Keputusan sebagai sebuah sistem berbasis komputer yang membantu dalam proses pengambilan keputusan. Sistem Pendukung Keputusan sebagai sistem informasi berbasis komputer yang *adaptif*, *interaktif*, *fleksibel*, yang secara khusus dikembangkan untuk mendukung solusi dari permasalahan manajemen yang tidak terstruktur untuk meningkatkan kualitas pengambilan keputusan. Dengan demikian dapat ditarik satu definisi tentang Sistem Pendukung Keputusan yaitu sebuah sistem berbasis komputer yang *adaptif*, *fleksibel*, dan *interaktif* yang digunakan untuk memecahkan masalahmasalah tidak terstruktur sehingga meningkatkan nilai keputusan yang diambil.

## **3.4Tujuan Dari Sistem Pendukung Keputusan**

Menurut Kusrini (2007), Tujuan dari sistem pendukung keputusan adalah :

- 1.) Membantu manager dalam mengambil keputusan atas masalah semi terstruktur.
- 2.) Memberikan atas pertimbangan manajer dan bukannya dimaksudkan untuk menggantikan peran manajer.
- 3.) Meningkatkan efektifitas keputusan yang diambil manajer lebih daripada perbaikan efisiensinya.
- 4.) Kecepatan komputasi. Komputer memungkinkan para pengambil keputusan untuk melakukan banyak komputasi secara cepat dengan biaya rendah.
- 5.) Peningkatan produktivitas. Membangun satu kelompok pengambil keputusan, terutama para pakar, bisa sangat mahal. Pendukung terkomputerisasi bisa mengurangi ukuran-ukuran kelompok dan memungkinkan para anggotanya untuk berada di berbagai lokasi yang berbeda-beda (menghemat biaya).
- 6.) Dukungan kualitas. Komputer bisa meningkatkan kualitas keputusan yang dibuat.
- 7.) Berdaya saing.
- 8.) Mengatasi keterbatasan kognitif dalam pemrosesan kognitif dalam pemrosesan dan penyimpanan.

## **3.5 Pemodelan Sistem Dan Langkah-Langkah**

Menurut Kusrini (2007), Saat melakukan pemodelan dalam pembangunan *Decision Support System* (DSS) dilakukan langkah-langkah sebagai berikut :

1. Studi kelayakan (*Intelligence*)

Pada langkah ini, sasaran ditentukan dan dilakukan pencarian prosedur, pengumpulan data, identifikasi masalah, identifikasi kepemilikan masalah, klasifikasi masalah, hingga akhirnya terbentuk sebuah pernyataan masalah. Kepemilikan masalah berkaitan dengan bagian

apa yang akan dibangun oleh *Decision Support System* (DSS) dan apa tugas dari bagian tersebut sehingga model tersebut bisa relevan dengan kebutuhan si pemilik masalah.

### 2. Perancangan (*Design*)

Pada tahapan ini akan diformulasikan model yang akan digunakan dan kriteria-kriteria yang ditentukan. Setelah itu, dicari alternatif model yang bisa menyelesaikan permasalahan tersebut. Langkah selanjutnya adalah memprediksi keluaran yang mungkin. Kemudian ditentukan variabel-variabel model.

3. Pemilihan (*Choice*)

Setelah pada tahap *design* ditentukan berbagai alternatif model beserta variabel-variabelnya, pada tahapan ini akan dilakukan pemilihan modelnya, termasuk solusi dari model tersebut. Selanjutnya , dilakukan analisis sensitivitas, yakni dengan mengganti beberapa variable.

4. Membuat *Decision Support System* (DSS)

Setelah menentukan modelnya, berikutnya adalah implementasikan ke dalam aplikasi *Decision Support System* (DSS).

## **3.6 Tahap - Tahap Pembuatan Keputusan**

Menurut Kusrini (2007), dalam mengambil sebuah keputusan dilakukan beberapa tahapan yaitu sebagai berikut :

- 1. Identifikasi masalah
- 2. Pemilihan metode pemecahan masalah
- 3. Pengumpulan data yang dibutuhkan
- 4. Mengimplementasikan
- 5. Mengevaluasi sisi positif dari setiap alternatif yang ada
- 6. Melaksanakan solusi terpilih

## **3.7 Kondisi Pengambilan Keputusan**

Menurut Kusrini (2007), Ada beberapa keadaan yang mungkin dialami oleh pengambil keputusan ketika mengambil keputusan, yaitu :

- 1. Pengambil keputusan dalam kepastian, semua alternatif diketahui secara pasti
- 2. Pengambil keputusan dalam berbagai tingkat resiko yang dipilih
- 3. Pengambilan keputusan dalam kondisi ketidakpastian, ada alternatif yang tidak diketahui dengan jelasTentu saja, pengambilan keputusan akan menjadi mudah jika dilakukan suatu kepastian.

#### **3.8 Tingkat Dukungan Sistem Pendukung Keputusan**

Menurut Kusrini (2007), Berdasarkan tingkat dukungannya, *Decision Support System* (DSS) atau Sistem Pendukung Keputusan dibagi menjadi 6, yaitu:

1. *Retrieve Information Elements*

Inilah dukungan terendah yang bisa diberikan oleh *Decision Support System* (DSS), yakni berupa akses selektif terhadap informasi. Misalkan manajer bermaksud mencari tahu informasi mengenai data penjualan atas suatu area pemasaran tertentu.

## 2. *Analyze Entire File*

Dalam tahapan ini, para manajer diberi akses untuk melihat dan menganalisis *file* secara lengkap. Misalnya, manajer bisa membuat laporan khusus penilaian persediaan dengan melihat *file* persediaan atau manajer bisa memperoleh laporan gaji bulanan dari *file*  penggajian.

## 3. *Prepare Reports From Multiple Files*

Dukungan seperti ini cenderung dibutuhkan mengingat para manajer berhubungan dengan banyak aktivitas dalam satu momen tertentu. Contoh tahapan ini antara lain kemampuan melihat laporan rugi-laba, analisis penjualan produk per pelanggan, dan lain-lain.

4. *Estimate Decision Consequences*

Dalam tahapan ini, manajer dimungkinkan untuk melihat dampak dari setiap keputusan yang mungin diambil. Misalnya, manajer dimungkinkan memasukkan unsur harga dalam sebuah model untuk melihat pengaruhnya terhadap laba usaha. Model akan memberi masukan. Sebagai contoh, jika harga diturunkan menjadi Rp 25.000,-, maka keuntungan akan meningkat Rp 5.000,-. Model tersebut tidak bisa menentukan apakah harga Rp 25.000,- itu adalah harga yang terbaik. Hanya diberikan informasi mengenai apa yang mungkin jika keputusan harga tersebut diambil. Oleh karena itu, model tersebut cocok jika digunakan untuk menguji probabilitas yang subjektif atau untuk analisis sensitivitas.

#### 5. *Propose Decision*

Dukungan ditahapan ini sedikit lebih maju lagi. Suatu alternatif keputusan bisa disodorkan ke hadapan manajer untuk dipertimbangkan. Contoh penerapannya antara lain manajer pabrik yang memasukkan data mengenai pabrik dan peralatan yang dimilikinya sehingga *Decision Support System* (DSS) akan mampu menentukan rancangan tata letak (*lay out*) yang paling efisien.

6. *Make Decision*

Ini adalah jenis dukungan yang sangat diharapkan dari *Decision Support System* (DSS). Tahapan ini akan memberikan sebuah keputusan yang tinggal menunggu legitimasi dari manajer untuk dijalankan.

## **3.9 Struktur Masalah**

Menurut Kusrini (2007), Adapun masalah yang sering para pemimpin atau manager ini memiliki 3 (tiga) tingkat struktur masalah dimana keputusan yang diambil untuk menyelesaikan suatu masalah:

a. Keputusan terstruktur (*Structured Decision*)

Keputusan terstruktur adalah keputusan yang dilakukan secara berulang-ulang dan bersifat rutin. Prosedur pengambilan keputusan sangatlah jelas. Keputusan tersebut terutama dilakukan pada manajemen tingkat bawah. Misalnya keputusan pemesanan barang dan keputusan penagihan hutang.

b. Keputusan semi terstruktur (*Semistructured Decision*)

Keputusan semi terstruktur adalah keputusan yang memiliki dua sifat. Sebagian keputusan bisa ditangani oleh komputer dan yang lain harus tetap dilakukan oleh pengambil keputusan. Prosedur dalam pengambilan keputusan tersebut secara garis besar sudah ada, tetapi ada beberapa hal yang masih memerlukan kebijakan dari pengambilan keputusan. Biasanya keputusan semacam ini diambil oleh manajer level menengah dalam suatu organisasi. Contoh keputusan kredit, penjadwalan produksi, dan pengembalian sediaan.

## c. Keputusan tak terstruktur (*Unstructured Decision*)

Keputusan tak terstruktur adalah keputusan yang penanganannya rumit karena tidak terjadi berulang-ulang atau tidak selalu terjadi. Keputusan tersebut menurut pengalaman dan berbagai sumber yang bersifat eksternal. Keputusan tersebut umumnya terjadi pada manajemen tingkat atas. Contohnya adalah keputusan pengambilan teknologi baru.

#### **3.10 Metode PME**

Eriyatno (2007) "Analisis Metode Perbandingan" : Metode perbandingan eksponensial (MPE) merupakan salah satu metode untuk menentukan urutan prioritas alternatif keputusan dengan kriteria jamak. Teknik ini digunakan sebagai pmbantu individu pengambilan keputusan untuk menggunakan rancang bangun yang telah terdefenisi dengan baik pada tahap proses. untuk menentukan urutan prioritas alternatif keputusan dengan kriteria jamak. Metode MPE terdiri dari beberapa tahapan, yaitu: Menyusun alternatifalternatif keputusan yang akan dipilih, menentukan kriteria atau perbandingan keputusan yang penting untuk dievaluasi, menentukan tingkat kepentingan dari setiap kriteria keputusan, melakukan penilaian terhadap semua alternatif pada setiap kriteria, menghitung skor atau nilai total setiap alternatif, menentukan urutan prioritas keputusan didasarkan pada skor atau nilai total masingmasing alternatif.

Formulasi perhitungan skor untuk setiap alternatif dalam metode perbandingan eksponensial ditunjukkan pada persamaan berikut:

Total nilai (TN<sub>i</sub>) = 
$$
\sum_{j=1}^{m} (RK_{ij})^{TKK}
$$

dimana:

| TNi          | $=$ Total nilai alternatif ke-i                        |
|--------------|--------------------------------------------------------|
| RKij         | $=$ Derajat kepentingan relatif kriteria ke-j          |
|              | pada pilihan keputusan i                               |
| <b>TKKj</b>  | $=$ Derajat kepentingan kriteria keputusan             |
|              | ke-j; $TKKi > 0$ ; bulat                               |
| m            | $=$ jumlah kriteria keputusan                          |
| n            | $=$ Jumlah pilihan keputusan                           |
| j            | $= 1, 2, 3, \ldots, m$ ; m = jumlah kriteria           |
| $\mathbf{i}$ | $= 1, 2, 3, \ldots, n$ ; n = jumlah pilihan alternatif |
|              |                                                        |

**2.2.1 Contoh Kasus Aplikasi Perhitungan MPE** 

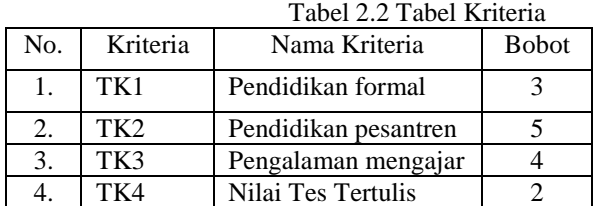

#### Tabel 2.3 Tingkat Kepentingan

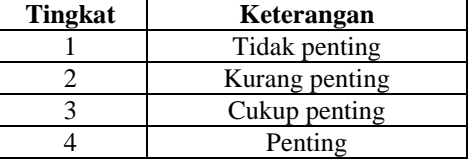

|  | Sangat penting |
|--|----------------|
|--|----------------|

Tabel 2.4 Pendidikan

| N <sub>0</sub> | <b>Subkriteria</b><br>Pendidikan Formal | <b>Nilai</b> |
|----------------|-----------------------------------------|--------------|
|                | S <sub>2</sub>                          |              |
|                | S1 (Strata Satu)                        |              |
|                | Diploma 3                               |              |
|                | Diploma 1                               |              |
|                | SMA / SMK                               |              |

Tabel 2.5 Pengalaman Pendidikan Pesantren

| No | Pengalaman Pendidikan Pesantren | Nilai |
|----|---------------------------------|-------|
|    | 10 tahun lebih                  |       |
|    | $7-9$ Tahun                     |       |
|    | $4-6$ Tahun                     |       |
|    | $1-3$ Tahun                     |       |
|    | Tidak ada pengalaman pesantren  |       |

Tabel 2.6 Pengalaman Mengajar

| No | Pengalaman Mengajar            | Nilai |
|----|--------------------------------|-------|
|    | 7 Tahun Lebih                  |       |
|    | $5-6$ Tahun                    |       |
|    | $3 - 4$ Tahun                  |       |
|    | $1-2$ Tahun                    |       |
|    | Tidak ada pengalaman pesantren |       |

Tabel 2.7 Nilai Tes Tertulis

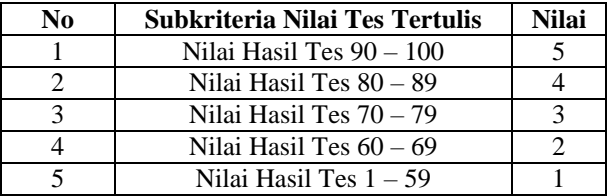

Perhitungan nilai MPE untuk masing-masing alternatif : Untuk nilai alternatif Ahmada Saifullah :

MPE :  $4^4 + 3^4 + 5^5 + 5^5 = 6,587$  (Prioritas 1)

Untuk nilai alternatif Abul Khoir :

MPE :  $3^4 + 4^4 + 3^5 + 4^5 = 1,604$  (Prioritas 2) Untuk nilai alternatif Masdar Adbul :

MPE :  $3^{\text{A}}$  +  $3^{\text{A}}$  +  $3^{\text{A}}$  +  $3^{\text{A}}$  5 +  $3^{\text{A}}$  = 648 (Prioritas 3) Setelah dihitung menggunakan MPE maka akan terlihat urutan atau priorita guru yang potensial dan baik untuk mengajar di Madrasah seperti tabel 2.5

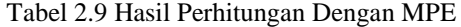

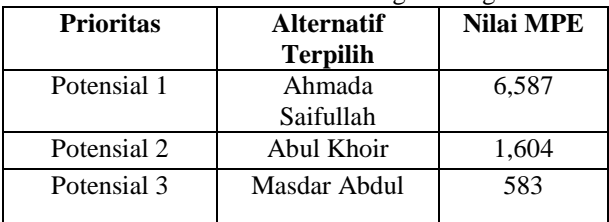

Dari tabel 2.3 disimpulkan calon guru yang paling potensial untuk menjadi guru pada madrasah adalah Ahmada Saifullah dengan nilai : 6,587

## **3.11 Pemograman Visual Basic 6.0**

Subari dan Yustanto (2008), *Visual Basic* selain disebut sebagai bahasa pemrograman (*Language Program*), juga sering disebut sebagai sarana (*Tool*) untuk menghasilkan program-program aplikasi berbasis *windows*.

Setelah *Visual Basic* dijalankan, akan muncul sebuah layar. Layar ini adalah lingkungan pengembang aplikasi *Visual Basic* yang nantinya akan digunakan untuk membuat program-program aplikasi dengan *Visual Basic*.

Berikut adalah tampilan layar *Visual Basic* 6.0 yang mempunyai komponen-komponen tampilan sebagai berikut:

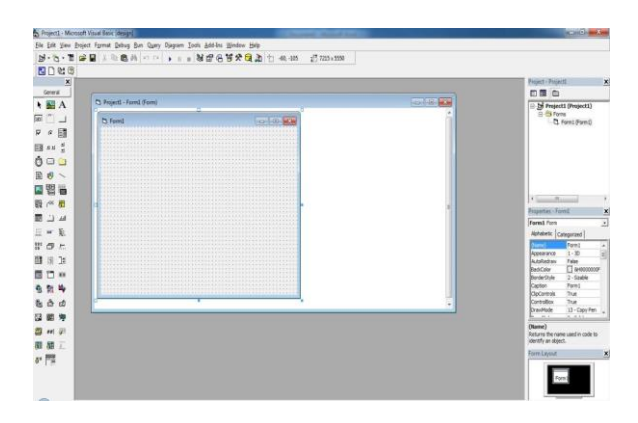

## Gambar 2.1 Lingkungan *Visual Basic 6.0* Sumber : Pemrograman *Microsoft Visual Basic 6.0*  (Subari dan Yustanto, 2008).

Layar *Visual Basic* adalah suatu lingkungan besar yang terdiri dari beberapa bagian-bagian kecil yang kesemuannya memiliki sifat :

Visual Basic IDE (*Interface Development Envirotment*) ialah tampilan antarmuka program dengan pengguna yang sudah bersifat GUI (*Grafical User Interface*), menyajikan banyak kemudahan bagi para programmer untuk membuat aplikasi. Tampilan IDE *Visual Basic* sebagai berikut:

## **1) Menu** *Bar***.**

Menu *Bar* berfungsi memberikan kemudahan kepada pengguna dalam memilih aksi-aksi yang umum seperti mengedit, mengcopi, atau menjalankan program. Beberapa fungsi yang ada di menu bar juga tersedia ditoolbar. Tampilan *Menu Bar* dapat dilihat pada gambar 2.2 berikut:

File Edit View Project Format Debug Run Query Diagram Tools Add-Ins Window Help

Gambar 2.2 Tampilan *Menu Bar.*

Sumber : Pemrograman *Microsoft Visual Basic 6.0*  (Subari dan Yustanto, 2008).

## *2) Form Windows*

*Form* di *Visual Basic* adalah media tempat kita membuat aplikasi atau antarmuka yang bersifat GUI (*Grafical User Interface*). Kita dapat menempelkan berbagai macam objek atau kontrol di atas *form* tersebut. Tampilan *Form Windows* dapat dilihat pada gambar 2.3 berikut:

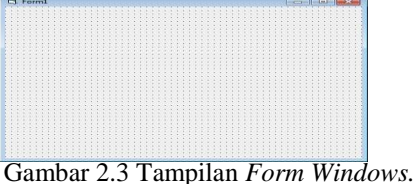

Sumber : Pemrograman *Microsoft Visual Basic 6.0*  (Subari dan Yustanto, 2008).

#### **3)** *Standart Toolbar***.**

*Standart Toolbar* berfungsi menyediakan fasilitas yang umum digunakan oleh para programmer ketika sedang mendesain aplikasi, seperti membuka atau menyimpan *file*, menjalankan program dan lain-lain. **Tampilan** *Toolbar* **dapat dilihat pada gambar 2.4 berikut:**<br>**R.C.B.B.** FUW **of**  $\mathbf{H} \otimes \mathbf{B}$ 

Gambar 2.4 Tampilan *Toolbar.* Sumber : Pemrograman *Microsoft Visual Basic 6.0*  (Subari dan Yustanto, 2008).

#### **4)** *Project Window***.**

Dengan adanya *Project Window*, kita dapat melihat *form* atau objek apa yang ada di dalam satu proyek, dan kita dapat menghapusnya dari *project window* tersebut. Tampilan *Project Window* dapat dilihat pada gambar 2.5 berikut:

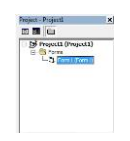

Gambar 2.5 Tampilan *Project Window.* Sumber : Pemrograman *Microsoft Visual Basic 6.0*  (Subari dan Yustanto, 2008).

## **5)** *Toolbox***.**

*Toolbox* berisi komponen-komponen standar yang diperlukan dalam membuat aplikasi seperti *textbook*, *label*, *combo box*, dan lain-lain. Tampilan *Toolbox* dapat dilihat pada gambar 2.6 berikut:

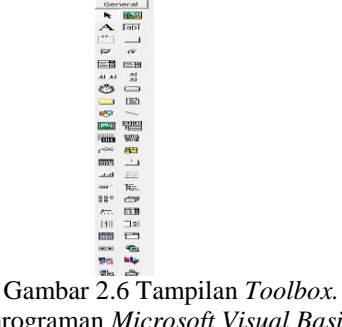

Sumber : Pemrograman *Microsoft Visual Basic 6.0*  (Subari dan Yustanto, 2008).

## **6)** *Properties Windows***.**

*Properties Windows* adalah sebuah jendela yang mengandung semua informasi mengenai objek yang terdapat pada aplikasi *Visual Basic*. *Properties* adalah sifat dari sebuah objek, misalnya nama, warna, ukuran, dan sebagainya. Tampilan *Properties Windows* dapat dilihat pada gambar 2.7 berikut:

| (Neme)                               | Alphabetic   Categoriant  <br>Form 4 |
|--------------------------------------|--------------------------------------|
| <b><i><u>ADDENTARGE</u></i></b>      | 2.793                                |
| On all rafficers in cases            | <b>Ballistan Ford Avenue</b>         |
| Distribution in Ameri                | $\Box$ AHOOOOOC                      |
| Dondertrivie                         | of a terminated                      |
| Chevrolet and                        | <b>Programment</b>                   |
| ClipControls                         | The age                              |
| <b>CARTICORY</b>                     | Time and                             |
| <b>Chairman Police of Inn</b>        | 104 - Charles Men                    |
| <b>Plan contact Plot setters</b>     | Chairman Monaco                      |
| Ennance Wolletten                    |                                      |
| <b>Included</b>                      | <b>LOWER</b>                         |
| <b>Manufacturers</b> in the local of | <b>B</b> Seleccoocc                  |
| <b>EUROPARA</b>                      | $L$ - Transpare                      |
| <b>Hont</b>                          | <b>POSE SERVICE SERVICE</b>          |

Gambar 2.7 Tampilan *Properties Windows.* Sumber : Pemrograman *Microsoft Visual Basic 6.0*  (Subari dan Yustanto, 2008).

## **7)** *Code Editor***.**

*Code Editor* disebut juga jendela kode adalah salah satu item terpenting dalam pemrograman *Visual Basic*. Jendela ini berisi kode-kode program yang merupakan instruksi untuk aplikasi *Visual Basic* agar dijalankan seperti menutup aplikasi, membatalkan perintah, mengaktifkan salah satu objek dan sebagainya. Tampilan *Code Editor* dapat dilihat pada gambar 2.8 berikut:

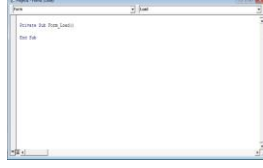

Gambar 2.8 Tampilan C*ode Editor.* Sumber : Pemrograman *Microsoft Visual Basic 6.0*  (Subari dan Yustanto, 2008).

## **8)** *Form Layout Window***.**

*Form Layout Window* berfungsi untuk menetapkan posisi tampilan program ketika dijalankan. Posisi pada *form layout window* inilah yang merupakan petunjuk dimana aplikasi akan ditampilkan pada layar monitor saat dijalankan. Tampilan *Form Layout Windows* dapat dilihat pada gambar 2.9 berikut:

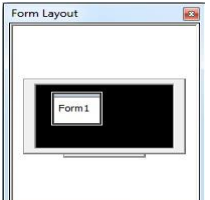

Gambar 2.9 Tampilan *Form Layout Windows.* Sumber : Pemrograman *Microsoft Visual Basic 6.0*  (Subari dan Yustanto, 2008).

## **3.12 Metode Pengujian Sistem**

Menurut Rosa dan Shalahuddin (2013) Pengujian adalah satu set aktifitas yang direncanakan dan sistematis untuk menguji atau mengevaluasi kebenaran yang diinginkan. Dalam tahap pengujian terdapat metodemetode untuk melakukan pengujian yang meliputi:

## **1.** *Black - Box*

Menurut Pressman (2010), Pengujian *black-box* berfokus pada persyaratan fungsional perangkat lunak. Dengan demikian, pengujian *black-box* memungkinkan perekayasa perangkat lunak mendapatkan serangkaian kondisi *input* yang sepenuhnya menggunakan semua persyaratan fungsional untuk suatu program. Pengujian *black-box* bukan merupakan *alternative* dari teknik *white-box,* tetapi merupakan pendekatan komplementer yang kemungkinan besar mampu mengunkap kelas kesalahan daripada metode *white-box*. Pengujian *black-* *box* berusaha menemukan kesalahan dalam kategori sebagai berikut :

- 1 Fungsi-fungsi yang tidak benar atau hilang.
- 2 Kesalahan *interface*.
- 3 Kesalahan dalam struktur data atau akses *database* eksternal.
- 4 Kesalahan kinerja.
- 5 Inisialisasi dan kesalahan terminasi

## **2** *White - Box*

Menurut Pressman (2010), Pengujian *white-box*, yang kadang-kadang disebut pengujian *glass-box*, adalah metode desain *test case* yang menggunakan struktur kontrol desain procedural untuk memperoleh *test case*. Dengan menggunakan metode pengujian *white-box*, perekayasa sistem dapat melakukan *test case* yang :

- 1. Memberikan jaminan bahwa semua jalur independen pada suatu modul telah digunakan paling tidak satu kali.
- 2. Menggunakan semua keputusan logis pada sisi *true* dan *false.*
- 3. Mengeksekusi semua *loop* (perulangan) pada batasan mereka dan pada batas operasional mereka.
- 4. Menggunakan struktur data internal untuk menjamin validitasnya.

## **4. RANCANGAN SISTEM ATAU APLIKASI**

Perancangan implementasi metode perbandingan eksponensial dalam sistem pendukung keputusan pemilihan guru pada madrasah ini menggunakan *Flowchart* sebagai salah satu cara untuk mempermudah dalam pembuatan aplikasi ini.

1 Di bawah ini adalah tahapan *flowchart* sistem : Mulai

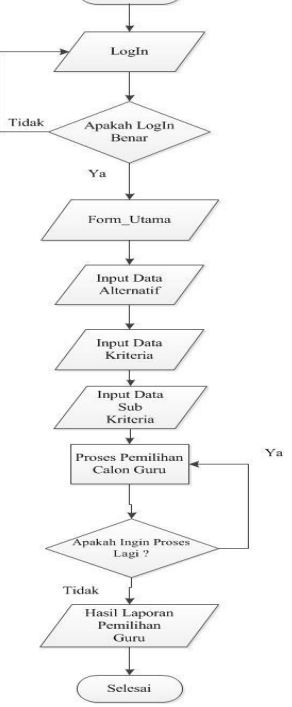

**Gambar 3** *Flowchat* **Sistem**

Dari Gambar 3 *Flowchart* program dimulai *login* kemudian menginputkan data calon guru pada aplikasi kesetiap *textboxt* yang ada, dan dilanjutkan ke proses input data kriteria dan dilanjutkan dengan menginput nilai alternatif selanjutnya proses pemilihan calon guru menggunakan metode perbandingan guru menggunakan metode perbandingan eksponensial maka sistem akan melanjutkan proses penyimpanan data guru ke *database.*setelah itu selesai.

2. Di bawah ini adalah tahapan *flowchart* MPE:

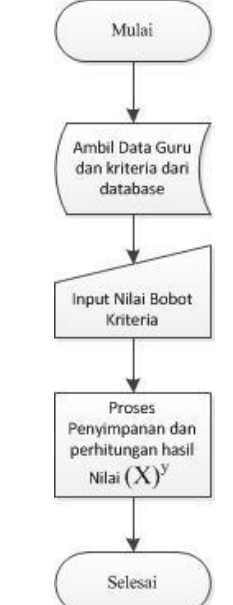

**Gambar 4** *Flowchart* **Tahapan Dekripsi** *File Audio*

Pada Gambar 4 *Flowchart* Perhitungan MPE dimulai dari proses pengambilan data yang sudah tersimpan didalam *database* yaitu dari tabel guru dan tabel kriteria setelah proses pengambilan data didalam tabel sudah selesai maka dilanjunkan ke pengiunputan nilai bobot kriteria yang telah ditentukan oleh sistem dengan adanya tabel ketentuan nilai pada sistem, setelah melakukan peng*input*an nilai dilanjutkan keproses penyimpanan nilai bobot ke dalam *database* dan dari nilai-nilai bobot yang tersimpan sistem memprosesnya menjadi sebuah nilai alternatif untuk penilaian terhadap guru.

#### **5. IMPLEMENTASI**

Tahap implementasi atau tahap membangun sistem menjadi nyata dan mengkodekan aplikasi. Adalah Tampilan Antarmuka (*Interface*)

merupakan tahapan yang bertujuan mengubah hasil dari rancangan sistem menjadi bentuk nyata. Pada saat pertama kali aplikasi dijalankan maka akan muncul sebuah tampilan seperti gambar di bawah ini.

## 1. Tampilan Awal *login*

Di bawah ini adalah tampilan awal *login* pada implementasi metode perbandingan eksponensial dalam sistem pendukung keputusan pemilihan guru.

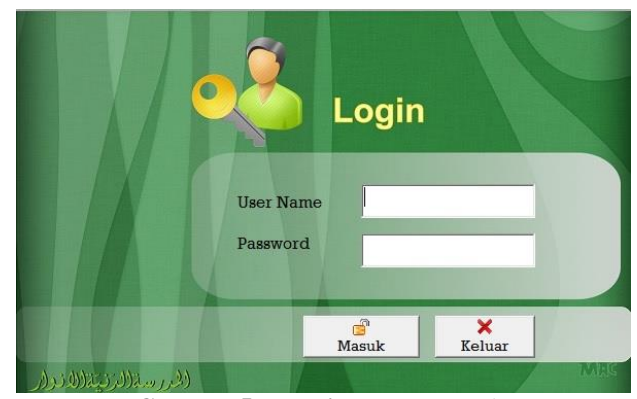

**Gambar 5 Tampilan** *From Login*

## 2. Tampilan *form* Ubah *Login*

Di bawah ini adalah tampilan *form* ubah *login* pada implementasi metode perbandingan eksponensial dalam sistem pendukung keputusan pemilihan guru.

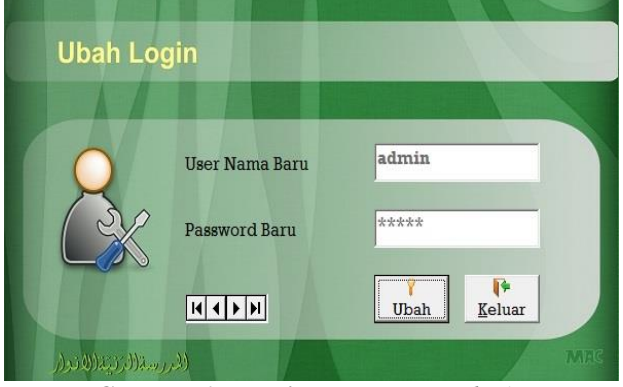

**Gambar 6 Tampilan** *Form* **ubah** *login*

#### 3. Tampilan *Form* Menu Utama

Di bawah ini adalah tampilan *Form* Menu utama pada implementasi metode perbandingan eksponensial dalam sistem pendukung keputusan pemilihan guru.

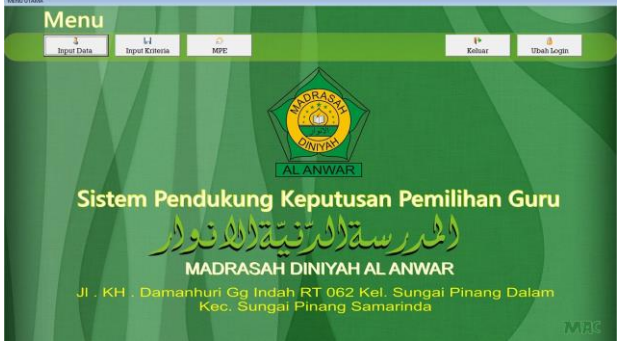

**Gambar 7 Tampilan Menu Utama**

4. Tampilan *Form* Data Guru

Di bawah ini adalah tampilan data guru pada implementasi metode perbandingan eksponensial dalam sistem pendukung keputusan pemilihan guru.

|                                 | nput Data               |              |               |               |                  |
|---------------------------------|-------------------------|--------------|---------------|---------------|------------------|
| <b>Kode Guru</b>                |                         |              |               |               | 4<br>Tambah      |
| Nama Lengkap                    |                         |              |               |               | 泥                |
| <b>Tempat Lahir</b>             |                         |              |               |               | Simpan           |
| <b>Tanggal Lahir</b>            |                         | 29/06/2016   |               |               | B<br>Ubah        |
| Jenis Kelamin                   |                         |              |               |               | z.d.             |
| Alamat                          |                         |              |               |               | Batal            |
| No Telphon / Hp                 |                         |              |               |               | Hapus            |
|                                 | Kode Dafta Nama Lengkap | Tempat Lahir | Tanggal Lahir | Jenis Kelamin | Alamat           |
| MDA-001<br>$\ddot{\phantom{1}}$ | Abdul Khoir             | Samarinda    | 31/12/1980    | Laki-laki     | JI Sentosa Dalam |
| <b>MDA-002</b>                  | Ainul Fajar             | Loajanan     | 29/06/1990    | Laki-laki     | JI Sentosa Dalam |
| MDA-003                         | Nur Hidayah             | Samarinda    | 29/06/1987    | Perempuan     | JI Sentosa Dalam |
| MDA-004                         | Suwarni                 | Samarinda    | 29/06/1990    | Perempuan     | JI Sentosa Dalam |
| MDA-005                         | Muhammad Irwan          | Samarinda    | 29/06/1980    | Perempuan     | <b>Il Riawan</b> |
| ∣∣∢                             |                         |              |               |               | ٠                |

**Gambar 8 Data Guru**

## 5. Tampilan *Form* Kriteria

Di bawah ini adalah tampilan *form* kriteria pada implementasi metode perbandingan eksponensial dalam sistem pendukung keputusan pemilihan guru.

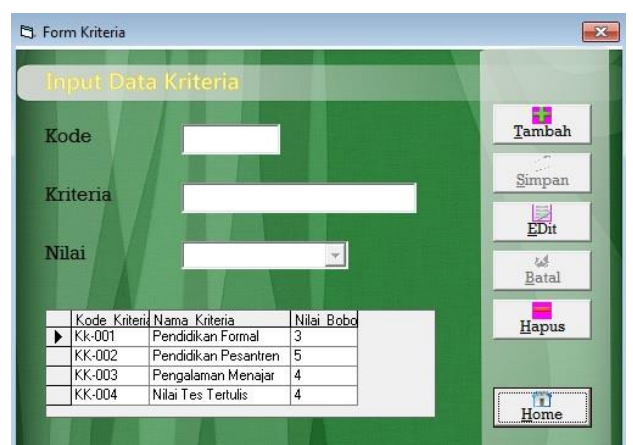

**Gambar 9** *form* **kriteria**

## 6. Tampilan *Form* Subkriteria

Di bawah ini adalah tampilan *form* subkriteria pada implementasi metode perbandingan eksponensial dalam sistem pendukung keputusan pemilihan guru.

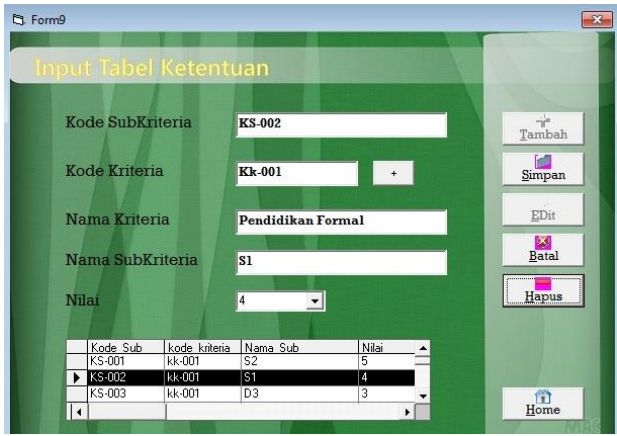

**Gambar 10** *Form* **Subkriteria**

## 7. Tampilan Perhitungan MPE

Di bawah ini adalah tampilan perhitungan MPE pada implementasi metode perbandingan eksponensial dalam sistem pendukung keputusan pemilihan guru.

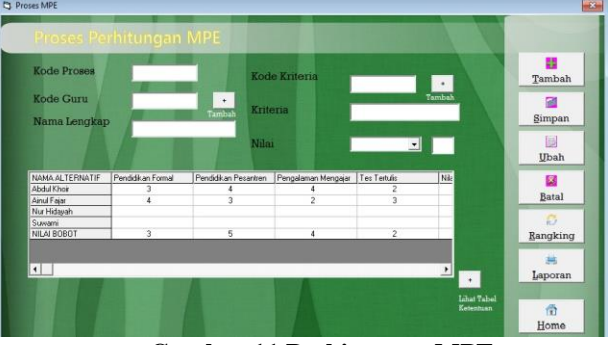

**Gambar 11 Perhitungan MPE**

## 8. Tampilan Laporan Data Guru

Di bawah ini adalah tampilan laporan data guru pada implementasi metode perbandingan eksponensial dalam sistem pendukung keputusan pemilihan guru.

| <u>(2رىسة(لىرىنيتة(لانوار</u><br>MADRASAH DINIYAH AL ANWA<br>NSMD: 311.2.64.72.0028<br>Jl . KH Damanhuri Gang Indah RT 062 Kel Sungai Penang Dalam Kec Sungai pinang<br><b>ANWAR</b><br>Kota samarinda Kalimantan timur telephone : 082139486375/085252353535 |                    |                          |                                   |                       |                                 |                     |                 |
|----------------------------------------------------------------------------------------------------|--------------------|--------------------------|-----------------------------------|-----------------------|---------------------------------|---------------------|-----------------|
|                                                                                                    |                    |                          |                                   |                       |                                 |                     | 05-Agustus-2016 |
|                                                                                                    |                    |                          |                                   | PADA MADRASAH DINIYAH | LAPOR AN KESELURUHAN CALON GURU |                     |                 |
| No                                                                                                    | <b>Kode Daftar</b> | <b>Nama</b>              | <b>Tempat Lahir</b>               | Tanggal               | Jenis Kelamin                   | No Hp               | Nilai           |
| ī                                                                                                    | <b>MDA-001</b>     | Mulvono                  | samarinda                         | 29-Jun-1992           | Laki-laki                       | 085252368498        | 57              |
| $\overline{\mathbf{2}}$                                                                                                    | MDA .002           | muhammad Rif             | <b>Samarinda</b>                  | 29. Jun. 1977         | Perempuan                       | 085252353535        | 4               |
| 3                                                                                                    | <b>MDA-003</b>     | Khoironi Ahmad           | Lamongan                          | 03-Mar-1982           | Laki-laki                       | 081328389777        | 27              |
|                                                                                                    | $\frac{1}{2}$      | <b>Contract Contract</b> | <b>Contract Contract Contract</b> | $20.5 - 1000$         | <b>MONTH COMPANY</b>            | <b>AREEFSTRAAAA</b> | $\sim$          |

**Gambar 12 Laporan Data Guru**

## **6. KESIMPULAN**

Berdasarkan dari hasil penelitian yang penulis lakukan mengenai pemilihan guru menggunakan Metode Perbandingan Eksponensial (MPE) untuk sistem Pendukung keputusan perbandingan pemilihan guru yang telah dirancang, penulis dapat menarik kesimpulan sebagai berikut :

- 1. Metode Perbandingan Eksponensial (MPE) diterapkan dalam sistem pendukung keputusan, untuk menghitung serta memberikan hasil akhir penilaian yang telah dirankingkan sehingga dapat menentukan guru yang terpilih.
- 2. Prosedur seleksi menentukan calon guru yang akan dilihat dari nilai yang tertinggi hingga calon guru sudah ditetapkan oleh madrasah diniyah.
- 3. Sistem pendukung keputusan ini memiliki faktorfaktor yang dapat dirubah bobot nilainya secara dinamis, dengan patokan pada tabel ketentuan dan dapat menambahkan faktor sesuai yang dibutuhkan dalam pihak managemen madrasah
- **4.** Hasil penilaian guru yang diperoleh dari sistem yang terbentuk akan memberikan alternatif penilaian bagi para pengambil keputusan untuk menentukan pemilihan guru.

## **7. SARAN**

 Penelitian yang penulis lakukan dirasa masih jauh dari sempurna. Untuk penelitian selanjutnya disarankan hal-hal sebagai berikut:

- 1. Sistem penunjang keputusan pemilihan guru pada madrasah dengan Metode Perbandingan Eksponensial (MPE) dapat dikembangkan lagi dalam sistem berbasis *web/online* sehingga penerapanya juga akan lebih beragam dan dapat digunakan untuk ruang lingkup masyarakat yang lebih luas*.*
- 2. Sistem pendukung keputusan pemilihan guru madrasah dapat dikembangkan dengan metode selain MPE, misalnya seperti metode MEEP,SAW, WP, AHP, TOPSIS dan lain-lain.
- 3. Diharapkan agar dapat menjadi sumber referensi dan bahan pembelajaran untuk melakukan penelitian dengan objek berbeda tidak hanya pada pemilihan guru pada madrasah.
- 4. Sistem ini seharusnya dikembangkan dan perlu ditambah dengan informasi yang lebih akurat dan jelas sehingga sistem seperti ini dapat dipergunakan di madrasah lainnya atau di bidang pendidikan lainnya.

## **8. DAFTAR PUSTAKA**

- Fatmalia, Ade Irma Nur, 2015. *Rancang Bangun Sistem Pendukung Keputusan Penilaian Kinerja Karyawan Sebagai Promosi Kenaikan Jabatan Dengan Menggunakan Metode Perbandingan Eksponensial (Studi Kasus: BPRS Harta Insan Karimah)*. Universitas islam Negri Syarif Hidayatullah Jakarta: Jurusan Sistem Informasi, Fakultas Sains dan Tekologi
- Eriyatno dan F, Sofyar, 2007. *Riset Kebijakan Metode Penelitian Untuk Pascasarjana*. IPB Press.
- Haedari, Amin. 2006. *Peningkatan Mutu Terpadu Pesantren dan Madrasah Diniyah*. Jakarta: Diva Pustaka.
- Hasbullah, 2006. *Otonomi Pendidikan (Kebijakan Otonomi Daerah dan Implikasinya Terhadap Penyelenggaraan Pendidikan)*. Jakarta: PT Raja Grafindo Persada.
- Imran, Ali. 2010. *Belajar dan Pembelajaran*. Jakarta: PT. Dunia Pustaka
- Jogiyanto, HM. 2008. *Sistem Teknologi Informasi Edisi III.* Yogyakarta: Andi Offset.
- Jogiyanto. 2007*. Analisis dan Desain Sistem Informasi*. Yogyakarta: Penerbit Andi.
- Kusrini, 2007. *Konsep dan Aplikasi Sistem Pendukung Keputusan*. Yogyakarta: Andi.
- Kusrini, 2007. *Sistem Pendukung Keputusan*. Jakarta: Gava Media.
- Khoirudin, Akhmad Arwan. 2008. SNATI *Sistem Pendukung Keputusan Rintisan Sekolah Bertaraf Internasional Dengan Metode Fuzzy Associative Memory.* Universitas Islam Indonesia: Jurusan Teknik Informatika, Fakultas Teknologi Industri
- Mulyanto, Agus. 2009. *Sistem Informasi*. Yogyakarta: Pustaka Pelajar
- MADCOMS, 2008. *Microsoft Access 2007 Untuk Pemula*. Yogyakarta: C.V Andi Offset.

.

- Pribadi, Didie Nanda. 2009. *Sistem Pendukung Keputusan Pemberian Reward Kepada Karyawan Menggunakan Metode Perbandingan Eksponensial (Studi Kasus: PT HD Finance, Surabaya)*. Universitas Nusantara PGRI UNP Kediri: Jurusan Sistem Informasi
- Prasetyo, Ismail Sigit. 2015. *Sistem Pendukung Keputusan Pemilihan Handphone Baru Pada Iful Celluler Dengan Metode Perbandingan Eksponensial.* Universitas Nusantara PGRI UNP Kediri: Jurusan Sistem Informasi
- Pranata M. Candra Wijaya, 2006. *SPK Menggunakan Basis Data Fuzzy Tahani Untuk Pemilihan Telepon*. Universitas Ahmad Dahlan (UAD), Yogyakarta.
- Pressman, Roger, 2010. *Rekayasa Perangkat Lunak Pendekatan Praktisi*. Andi. Yogyakarta.
- Riyadi, Ali. 2006. Politik *Pendidikan Menggugat Birokrasi Pendidikan Nasional*. Yogyakarta: Ar-Ruzz.
- Suparlan, 2008. *Menjadi Guru Efektif*. Jakarta: Hikayat Publishing.
- Subari, dan Yustanto, 2008, *Pemrograman Microsoft Visual Basic 6.0, PT Elex Media Komputindo,*  Kelompok Gramedia: Jakarta
- Rosa A. dan M. Shalahuddin. 2013. *Rekayasa Perangkat Lunak Terstruktur dan Berorientasi Objek*. Bandung: Informatika.